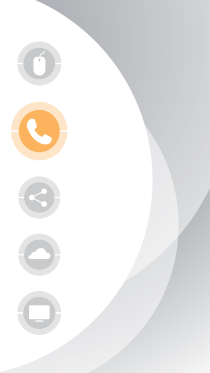

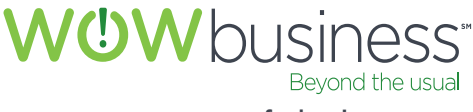

www.wowforbusiness.com

# **Hosted Matrix**  Quick Reference Guide Let's Get Started

## Common Actions When Using Your IP Phone

## **Placing or Answering Calls**

To place or answer a call, you can pick up the handset, press the Speaker  $\Box$  or Headset  $\bigodot$  button, or press a line button. When the speaker is on, the button glows green.

## **Putting a Call on Hold**

To put a call on hold, press the Hold  $\bigcirc$  button. The caller hears a series of three rapid beeps or music while on hold. To resume the call, press the flashing red line button for the call.

## **Muting a Call**

To mute the phone, speaker, or headset, press the Mute  $\left( \bm{\theta} \right)$  button. The button glows red when muted. Press the Mute button again to unmute.

## **Ending a Call**

If you are using the handset, hang up or press the EndCall button. If you are using the speakerphone, press the Speaker button. If you are using the headset, either press the Headset button (wired) or replace the handset (wireless).

## **Adjusting Volume**

To adjust the volume of the handset or speaker, lift the handset or press the speaker button. Press  $+$  on the Volume  $\Box$  button to increase the volume, or press – to decrease the volume. Press Save.

To adjust the ringer volume, press the Volume button when the handset is on the phone and the speaker button is off. Press Save.

### **A detailed Hosted Matrix User Guide can be found at: http://www.wowforbusiness.com/support**

WARNING: You will not be able to access E911: (i) in the event of a power outage; (ii) in the event of a Company network outage; (iii) if you use your Matrix phone service outside of the Company's network; or (iv) during periods when your broadband connection is unavailable. Also, any E911 call placed from this phone will be linked to the authorized address where your Matrix phone service was originally provisioned. If you move the physical location of your Matrix phone from the original service location, a call placed to E911 from the new location will still be linked back to, and identify, the original service location.

## POPULAR FEATURES

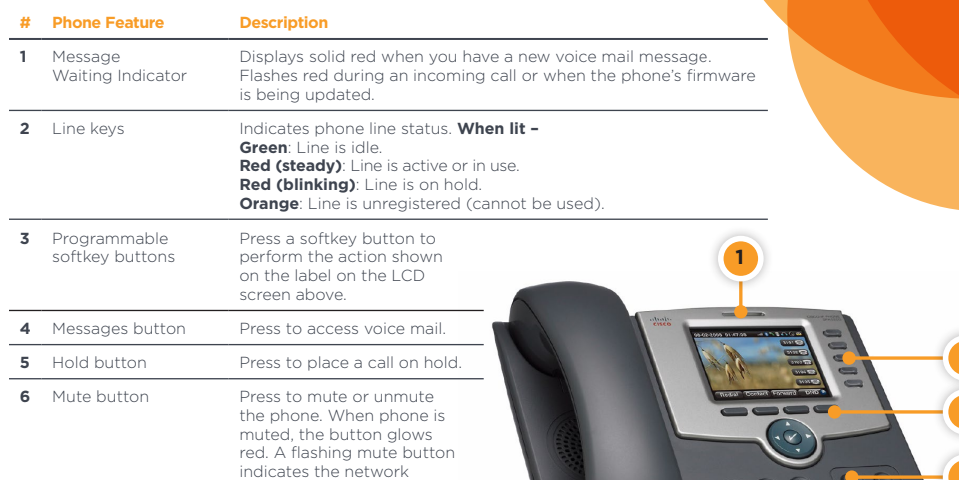

connection cannot be found.

## Getting Started

#### **Setup Your Voicemail**

1. Press the voicemail  $\boxed{\smash{\blacktriangledown}}$  button

- 2. Follow prompts to set password
- and personal outgoing messages

### **Access Your Voicemail**

- 1. Look for lit red message indicator
- 2. Press the voicemail softkey
- 3. Enter voicemail password
- 4. Press "1" to listen to messages

### **Configure Online Voicemail Access**

- 1. Visit https://commportal.wowway.biz 2. Login with default password
- included in welcome materials
- **3. Immediately change your password**

## **Common Shortcuts**

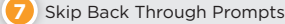

- Pause / Resume **8**
- Skip Forward Through Prompts **9**
- Cancel input or move up a level **\***
- End input or move forward in a list **#**
	- Return to previous menu item or message

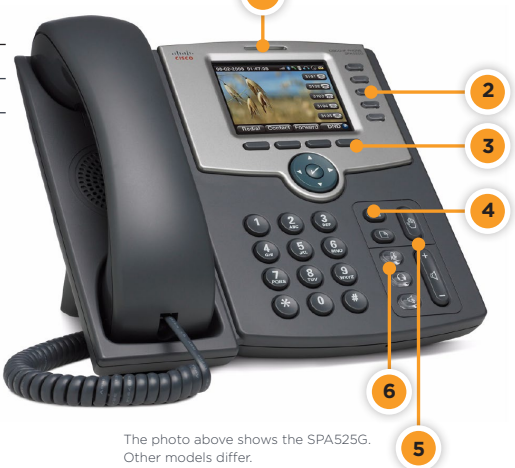

### **Voicemail Navigation Menu**

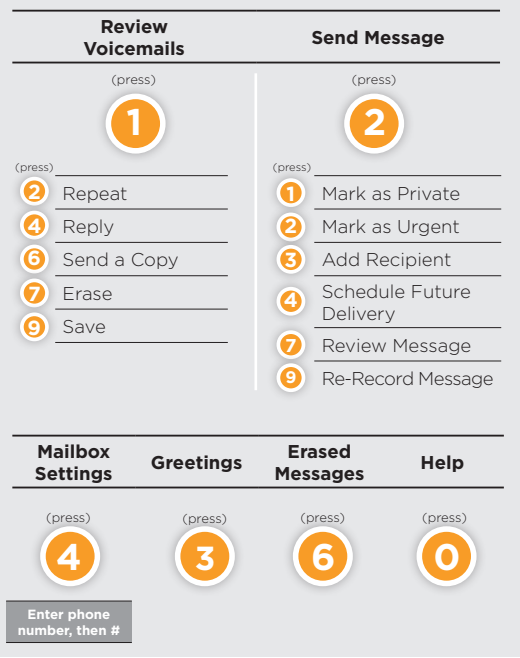